## Introducción a métodos econométricos en R

3 de noviembre de 2022

### INSTITUTO TECNOLOGICO AUTONOMO DE MEXICO (ITAM)

Seminario de Investigación Económica Instructor: Horacio Larreguy Asistente: Manuel Quintero

# $\operatorname{\^}Indice$

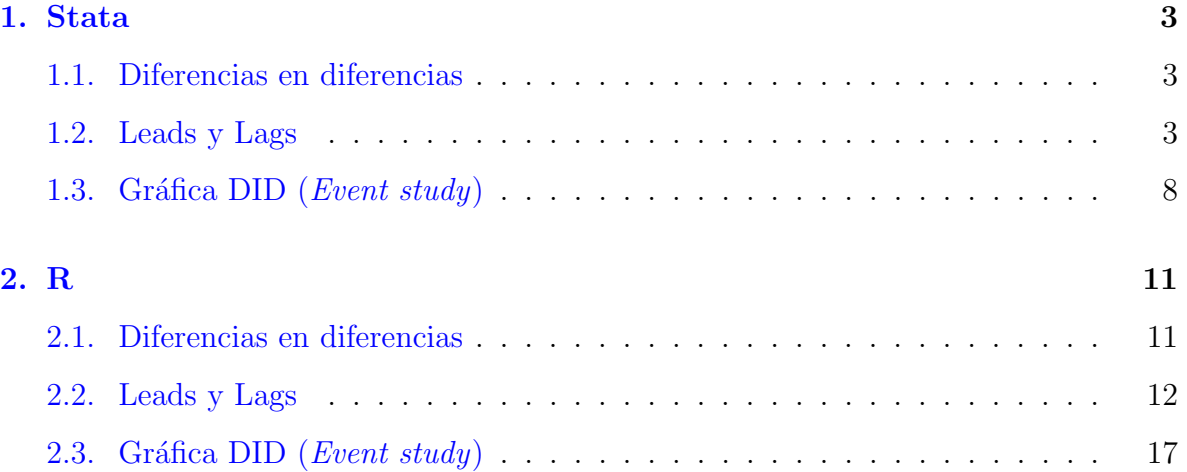

<span id="page-2-0"></span>Para este tutorial tenemos una base de datos tipo panel que tiene unidades, tiempo, un tratamiento continuo y una variable que llamamos outcome, véase la Tabla [1.](#page-2-0)

| unidades       | tiempo | tratamiento    | outcome     |  |
|----------------|--------|----------------|-------------|--|
| $\mathbf{1}$   | 2010   | $\overline{0}$ | .0064436723 |  |
| $\mathbf{1}$   | 2011   | $\overline{0}$ | .51859677   |  |
| $\mathbf{1}$   | 2012   | $\overline{0}$ | .3410252    |  |
| $\mathbf{1}$   | 2013   | $\overline{0}$ | .88488311   |  |
| $\mathbf{1}$   | 2014   | .13906856      | 2.954581    |  |
| $\mathbf{1}$   | 2015   | .25217873      | 4.2451215   |  |
| $\mathbf{1}$   | 2016   | .64983302      | 3.6849329   |  |
| $\overline{1}$ | 2017   | .76195776      | 3.9613857   |  |
| $\mathbf{1}$   | 2018   | $\mathbf{1}$   | 4.1536264   |  |
| $\mathbf{1}$   | 2019   | $\mathbf{1}$   | 3.6901627   |  |
|                |        |                |             |  |
| 10             | 2010   | $\overline{0}$ | .42301515   |  |
| 10             | 2011   | $\overline{0}$ | .83902609   |  |
| 10             | 2012   | $\overline{0}$ | .070191339  |  |
| 10             | 2013   | $\overline{0}$ | .19813846   |  |
| 10             | 2014   | $\overline{0}$ | .91105127   |  |
| 10             | 2015   | $\overline{0}$ | .21894622   |  |
| 10             | 2016   | .29448077      | 2.9036815   |  |
| 10             | 2017   | .55710214      | 3.8275743   |  |
| 10             | 2018   | $\mathbf{1}$   | 4.1079011   |  |
| 10             | 2019   | $\mathbf{1}$   | 3.7057323   |  |

Tabla 1: Ejemplo de datos

Veremos como correr un análisis de diferencias en diferencias y hacer dos pruebas del supuesto de tendencias paralelas: regresión leads and lags y un event study, tanto en Stata como en R.

#### <span id="page-3-0"></span>1. Stata

Primero leemos nuestro archivo de datos

use " DID\_data . dta "

#### <span id="page-3-1"></span>1.1. Diferencias en diferencias

Para correr una regresión en Stata que incluya múltiples efectos fijos y cluster standar errores utilizamos el paquete reghdfe

```
ssc install reghdfe , replace
reghdfe outcome tratamiento, a (unidades tiempo) cluster (unidades)
```
#### <span id="page-3-2"></span>1.2. Leads y Lags

Para hacer nuestro análisis de *leads and lags* es importante reconocer si tenemos un grupo de control y uno de tratamiento o solo un grupo de tratamiento.

Lo primero es generar una variable que indique a que grupo de tratamiento pertenece cada unidad, esta variable sirve como auxiliar para reemplazar ciertos valores, como valores faltantes (NA) del grupo de control por 0.

```
* Creamos variable que especifica el grupo: tratamiento o control
gsort unidades - tratamiento
bysort unidades: gen treat = 1 if tratamiento [1] > 0replace treat = 0 if treat == .
* Regresamos a la forma original de la base de datos
sort unidades tiempo
```
Luego, creamos las variables adelantadas y rezagadas de nuestro variable continua de tratamiento y reemplazamos los valores faltantes del grupo de control por 0.

```
* Generamos Leads y lags
* Llenamos las observacioens de control con 00
bysort unidades: gen lead3 = tratamiento [-n+3]replace lead3 = 0 if treat == 0
bysort unidades: gen lead2 = \text{tratamiento} [\_n+2]replace lead2 = 0 if treat == 0
bysort unidades: gen lead1 = tratamiento [n+1]replace lead1 = 0 if treat == 0bysort unidades: gen lag1 = tratamiento [-n-1]replace lag1 = 0 if treat == 0
bysort unidades: gen lag2 = traniento [n-2]replace \text{lag2} = 0 if treat == 0
bysort unidades: gen lag3 = traniento [n-3]replace \text{lag3} = 0 if treat == 0
```
Corremos la especificación de leads y lags, con la variable de tratamiento continua, efectos fijos por unidades y tiempo, y por último, hacemos obtenemos errores estándar cluster por unidades.

```
*** Regresión leads y lags
reghdfe outcome lead* tratamiento lag*, a (unidades tiempo)
   cluster ( unidades )
```
Después exportamos los que se presentan en la Tabla 2 para exportarlos a LATEX.

```
* Exportamos resultados a LaTeX
sum outcome
return list
estadd local Cluster "unidades" // Var aux
```
estadd scalar Min =  $r$ (min) // valor min estadd scalar Max =  $r(max)$  // valor max estadd scalar Count =  $r(N)$  // obs estadd scalar Mean =  $r$  (mean) // media estadd scalar SD =  $r$ (sd) // std. dev. est sto est1

label variable lead3 " Tratamiento Lead 3" label variable lead2 " Tratamiento Lead 2" label variable lead1 " Tratamiento Lead 1" label variable tratamiento " Tratamiento " label variable outcome " Outcome "

\* Tabla de leads and lags , omitimos lags esttab est1 using "./ table\_leadsLags\_Stata . tex " , replace noomitted nobaselevels label se r2 title (" Leads and lags ") keep ( lead3 lead2 lead1 tratamiento) scalars ("DF" "Cluster") stats (N r2 Mean SD Min Max Cluster, label  $(N \setminus (R^{2})\)$  "Outcome mean" "Outcome std. Dev." " Outcome min" " Outcome max" " Cluster" ) ) star (\* 0.10 \*\* 0.05 \*\*\* 0.01) notes addnotes ("Lag variables are included but not shown.") nonumbers

estimates clear // Borramos las regresiones guardadas

5

|                    | Outcome                 |
|--------------------|-------------------------|
| Tratamiento Lead 3 | 0.789                   |
|                    | (0.640)                 |
|                    |                         |
| Tratamiento Lead 2 | 0.345                   |
|                    | (0.447)                 |
| Tratamiento Lead 1 | 0.224                   |
|                    |                         |
|                    | (0.420)                 |
| Tratamiento        | 2.746***                |
|                    |                         |
|                    | (0.402)                 |
| N                  | 140                     |
| $R^2$              | 0.907                   |
| Outcome mean       | 1.362                   |
| Outcome std. Dev.  | 1.474                   |
| Outcome min        | 0.00644                 |
| Outcome max        | 4.491                   |
| Cluster            | $\boldsymbol{$ unidades |

Tabla 2: Leads and lags

Standard errors in parentheses

Lag variables are included but not shown.

 $*$   $p$   $<$   $0.10,$   $^{**}$   $p$   $<$   $0.05,$   $^{***}$   $p$   $<$   $0.01$ 

Una vez obtenidos los resultados hacemos una gráfica de coeficientes, como la que se muestra en la Gráfica [1](#page-7-0) para ver de manera visual si se incumple el supuesto de tendencias paralelas.

```
* Gráfica de Leads and lags
ssc install coefplot , replace
coefplot, vertical drop (_cons) yline (0) coeflabels (lead3 = "t+3"
   lead2 = "t+2" lead1 = "t+1" post_treatment = "t" lag1 = "t-1" lag2= "t+2" lag3 = "t-3") xline (3.5, 1p(dash)) ciopts (recast (rcap))
   xtitle (Periodo) ytitle (Coeficiente (95% IC))
   graphregion ( color ( white ) )
```
<span id="page-7-0"></span>\* Guardamos la gráfica en formato pdf graph export " LeadsLags\_Stata . pdf " , replace

Figura 1: Gráfica de leads y lags

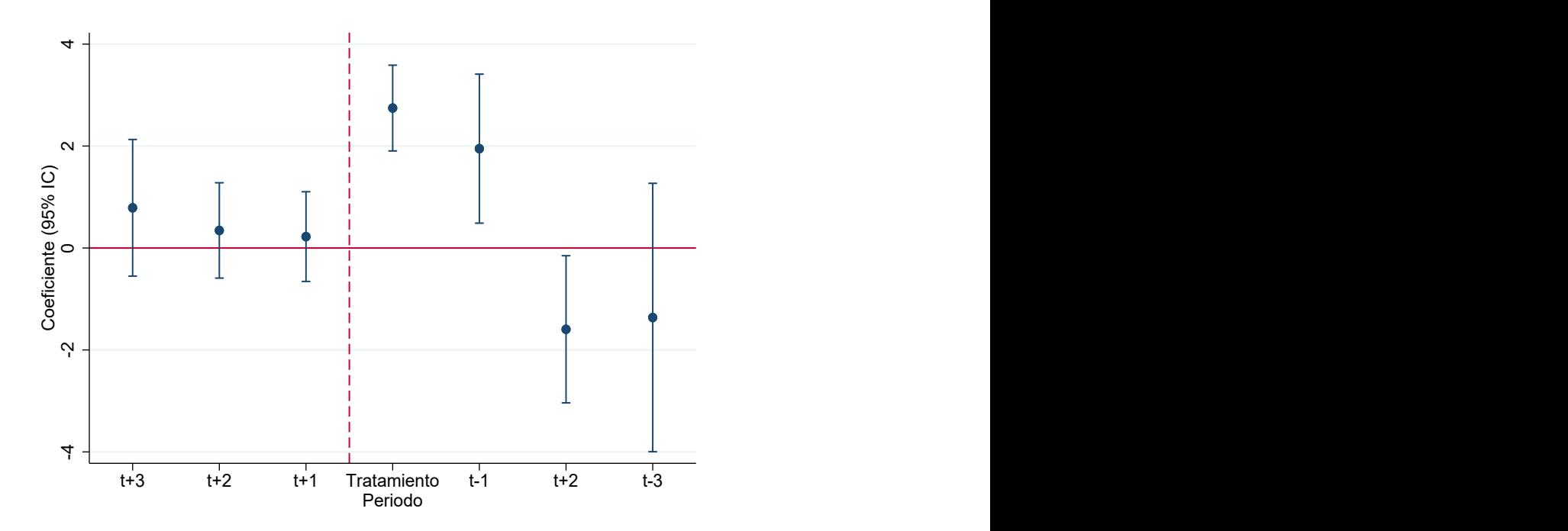

#### <span id="page-8-0"></span>1.3. Gráfica DID (*Event study*)

Para realizar una gráfica de un *event study* necesitamos crear 3 variables distintas:  $(1)$ post, (2) tiempo del inicio del evento de tratamiento y (3) Tiempo que indica la posición del periodo respecto al inicio tratamiento.

La principal es tener claro que existe una variable post tratamiento que toma los valores de {0, 1}. Por ejemplo, en un caso donde la variable de tratamiento toma solo valores  $\{0, 1\}$ . Es claro que podemos tomar post, como una variable dicótoma que toma el valor de 0 antes del tratamiento y el valor de 1 despu´es del tratamiento. Sin embargo, en el caso continuo también se puede obtener una variable post. En nuestro caso, tomaremos:

$$
Post = \begin{cases} 0 & \text{if } \text{tratamiento} = 0 \\ 1 & \text{if } \text{tratamiento} > 0. \end{cases}
$$

```
* Generamos una variable post :
bysort unidades: gen post = 1 if tratamiento > 0
replace post = 0 if post ==.
```
Una vez que contamos con la variable post creamos una variable que indica el tiempo del inicio del evento de tratamiento, es decir, cuando  $post = 1$  por primera vez.

```
bysort unidades: gen event_time = tiempo if post == 1
sort unidades event_time
bysort unidades: replace event_time = event_time [1]
sort unidades tiempo
replace event_time = 0 if treat == 0
```
Posteriormente, generamos una variable que nos indica el (3) tiempo al tratamiento (time to event o tte), es decir, cuantos periodos faltan para que inicie el tratamiento o han pasado desde que inicio el tratamiento.

```
gen time_to_event = tiempo - event_time // Creamos variable tiempo al
   tratamiento
replace time_to_event = 0 if treat == 0 // Cambiamos valores NA a 0
   del grupo control
```
Por último, una variable auxiliar, es una transformación de nuestra variable tte que nos da el tiempo al evento de tratamiento pero considerando solo valores positivos: shifted tte o tte, debido a que Stata toma solo factores positivos. Esencialmente, estamos haciendo un mapeo de de la variable tiempo al evento de tratamiento a una variable que es  $stt = tte - \min(ttt)$ . Y creamos una variable local que específica la categoría base que usaremos en nuestra regresión.

```
summ time_to_event
g shifted_tte = time_to_event - r(min)
* Creamos variable local para usar como base: tte = 0
summ shifted_tte if time_to_event == -1
local true\_neg1 = r (mean)
```
Una vez creadas estas variables, corremos una regresión especificando la categoría base de la variable, con efectos fijos por unidad y tiempo y con errores estándar cluster por municipio.

```
* Corremos la regresión especificando la categoria base, FE y cluster
reghdfe outcome ib ` true_neg1 '. shifted_tte , a ( unidades tiempo )
   vce ( cluster unidades )
```
Una vez obtenidos los resultados de la regresión pasamos a ver gráficamente si se incumple o no el supuesto de tendencias paralelas.

```
* Gráficamos el event study
coefplot , keep (*. shifted_tte ) vertical base ///
rename (0. shifted_tte =" -6" 1. shifted_tte =" -5" 2. shifted_tte =" -4"
```

```
3. shifted_tte =" -3" 4. shifted_tte =" -2" 5. shifted_tte =" -1"
   6. shifted_tte =" Evento " 7. shifted_tte = "1" 8. shifted_tte = "2"
   9. shifted_tte = "3" 10. shifted\_tte = "4" 11. shifted\_tte = "5"12. shifted_tte = "6" 13. shifted\_tte = "7") //yline (0) xline (7, lp (dash)) ciopts (recast (rcap)) xtitle (Años desde
   tratamiento) ytitle (Coeficiente (95% IC)) graphregion (color (white))
```
\* Guardamos la gráfica en formato pdf

graph export " DIDplot\_Stata . pdf " , replace

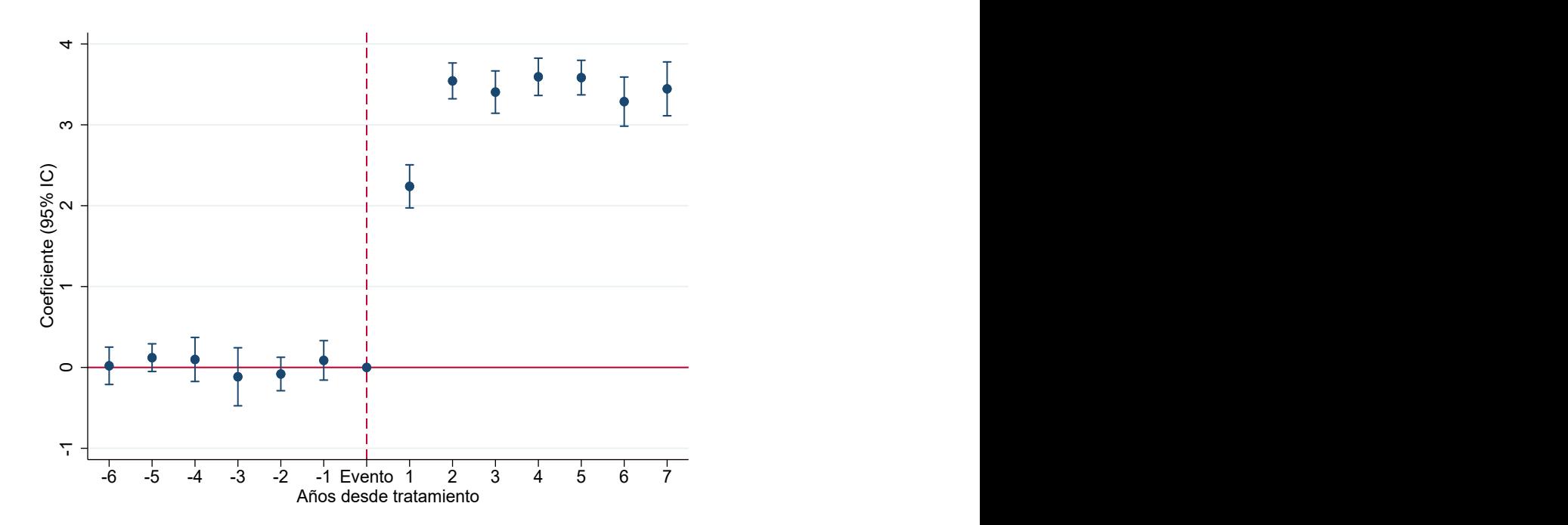

```
Figura 2: Gráfica DID
```
### <span id="page-11-0"></span>2. R

Primero leemos cargamos las librerías que vamos a utilizar:

```
list. of. packages <- c ("stargazer", "ggplot2", "dplyr", "plm",
   "haven", "fixest", "varhandle", "lfe")
# Verificamos aquellos paquetes que no han sido instalados
new . packages <- list . of . packages [!( list . of . packages %in %
   installed . packages () [ ," Package "]) ]
# Los instalamos y cargamos todos a la vez
if ( length ( new . packages ) ) install . packages ( new . packages )
lapply ( list . of . packages , library , character . only = TRUE )
```
Leemos la base de datos que utilizaremos

```
# Leemos datos
datos <- read_dta (' DID_data . dta ')
```
#### <span id="page-11-1"></span>2.1. Diferencias en diferencias

En esta ocasión vamos a utilizar un paquete que nos produce los mismos errores estándar que en Stata: la función feols del paquete [fixest.](https://cran.r-project.org/web/packages/fixest/fixest.pdf) Es importante notar que el paquete que exporta resultados a LATEX de una manera sencilla, Stargazer, no soporta los objetos generaros por el paquete fixest. Sin embargo, para estos casos utilizaremos la función felm del paquete [lfe](https://cran.r-project.org/web/packages/lfe/lfe.pdf) y los errores estándar de la función feols (Note que podríamos quedarnos con los resultados de felm(), pero para efectos comparativos con Stata hacemos uso de ambas funciones).

# La función feglm del paquete fixest tiene los mismos cluster S.E. que en STATA .

```
reg_did <- feols ( outcome ~ tratamiento | unidades + tiempo , cluster =
   " unidades", datos)
```
#### <span id="page-12-0"></span>2.2. Leads y Lags

Para hacer nuestro análisis de *leads and lags* es importante reconocer si tenemos un grupo de control y uno de tratamiento o solo un grupo de tratamiento.

Lo primero es generar una variable que indique a que grupo de tratamiento pertenece cada unidad, esta variable sirve como auxiliar para reemplazar ciertos valores, como valores faltantes (NA) del grupo de control por 0.

```
# Creamos indicadora de grupo de tratamiento y control
datos \leq datos \frac{1}{2} group_by (unidades) \frac{1}{2} mutate (treat =
   ifelse (\text{any}(\text{tratamiento} != 0), 1,0))
```
Luego, creamos las variables adelantadas y rezagadas de nuestro variable continua de tratamiento y reemplazamos los valores faltantes del grupo de control por 0.

```
# Creamos múltiples leads and lags
dd <- pdata . frame ( datos , index = c (" unidades " ," tiempo ") ) # creamos
   formato pdata de plm , por facilidad
dd <- cbind (dd, plm::lag (dd$tratamiento, c (-3:3) [-4])) # creamos lags
   and leads
dd <- as . data . frame ( transform ( dd ) ) # reveritmos el formato de pdata
   al formato original
names (dd) [(length (dd) - 5): length (dd)] <- c ("tratamiento_Lead_3",
   " tratamiento_Lead_2 " ,
                                                 " tratamiento_Lead_1 " ,
                                                     " tratamiento_Lag_1 " ,
```

```
" tratamiento_Lag_3 ") #
                                                    cambiamos los nombres
                                                    de las variables
# Revertimos los factores creados por plm
dd <- unfactor ( dd )
# Cambiamos los valores creados del del grupo de control a 0
dd [ dd$treat == 0 , c (" tratamiento_Lead_3 " , " tratamiento_Lead_2 " ,
                      " tratamiento_Lead_1 " , " tratamiento_Lag_1 " ,
                      " tratamiento_Lag_2 " , " tratamiento_Lag_3 ") ] <- 0
```
" tratamiento\_Lag\_2 " ,

Corremos la especificación de leads y lags, con la variable de tratamiento continua, efectos fijos por unidades y tiempo, y por último, hacemos obtenemos errores estándar cluster por unidades.

```
# Regresión Leads and Lags
reg1 <- felm ( outcome ~ tratamiento_Lead_3 + tratamiento_Lead_2 +
   tratamiento_Lead_1 + tratamiento +
        tratamiento_Lag_1 + tratamiento_Lag_2 + tratamiento_Lag_3 |
           unidades + tiempo | 0 | unidades, dd)
# Regresión auxiliar para tener mismos s.e. as in STATA
reg1_aux <- feols ( outcome ~ tratamiento_Lead_3 + tratamiento_Lead_2 +
   tratamiento_Lead_1 + tratamiento + tratamiento_Lag_1 +
   tratamiento_Lag_2 + tratamiento_Lag_3 | unidades + tiempo , cluster
   = ~ unidades , dd )
```
Después exportamos los que se presentan en la Tabla [3](#page-15-0) para exportarlos a L<sup>AT</sup>EX.

table\_leads\_lags <- stargazer ( reg1 , header = FALSE , font . size = "footnotesize", dep. var. caption =  $" "$ , se = list( $se(reg1_aux)$ ), label = "tab:tablaR", dep.var.labels.include = FALSE,  $table.$  placement = " $H$ ", omit =  $c$  ("Constant", "year", "unidades", "Lag"), column.labels = "Outcome", covariate.labels = c (" Tratamiento Lead 3" , " Tratamiento Lead 2" , " Tratamiento Lead  $1"$ , "Tratamiento"), omit.stat =  $c("f", "ser", "adj.rsq"), add.lines$ = list ( c (" Outcome mean " , round ( mean ( dd\$outcome ) ,3) ) , c (" Outcome std. Dev.", round (sd (dd\$outcome), 3)), c ("Outcome min", round (min (dd\$outcome), 3)), c ("Outcome max",  $round(max(dd$outcome)$ ,3)),  $c("Cluster", "unidades"))$ , title = "Leads and lags", type = "latex")

note.latex  $\leftarrow$  "\\multicolumn{2}{1} {\\parbox [t]{6cm}{ \\textit{Notas :} Lag variables are included but not shown.  $*$  denota  $p$ \$<\$0.1,  $**$  denota p\$ <\$0 .05 , y \*\*\* denota p\$ <\$0 .01.}} \\\\"

table\_leads\_lags [ grepl (" Note " , table\_leads\_lags ) ] <- note . latex

cat ( table\_leads\_lags , file = ' table\_leadsLags\_R . tex ')

14

<span id="page-15-0"></span>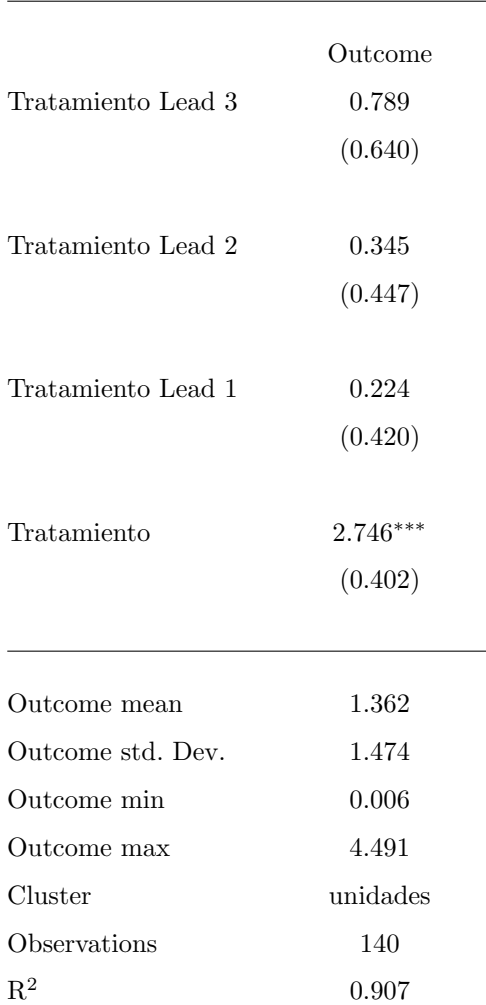

#### Tabla 3: Leads and lags

Notas: Lag variables are included but not shown. \* denota p<0.1, \*\* denota p<0.05, y \*\*\* denota p<0.01.

Una vez obtenidos los resultados hacemos una gráfica de coeficientes, como la que se muestra en la Gráfica [3](#page-17-1) para ver de manera visual si se incumple el supuesto de tendencias paralelas.

```
# Concatenamos las variables
datos <- data.frame (coeficientes=coeficientes, ses = se, time = time,
```

```
type = rep(1:3, c(3,1,3)))datos$time \leq factor (datos$time, levels = c(3, 2, 1, 0, -1, -2, -3))
# Grafica de leads and lags
colors <- c ("#000000" , "#0072 B2 " ,"# D55E00 ")
leads_lags \leq ggplot (data = datos, mapping = aes (y = coeficientes, x
   = time) ) +
  geom\_point ( aes ( colour = factor ( type ) ), size = 2) +
  geom_errorbar ( aes ( ymin =( coeficientes -1.96* ses ) ,
     ymax =( coeficientes +1.96* ses ) , colour = factor ( type ) ) , width =0.2)
     +
  vlim(c(-4,4)) +geom\_hline ( yintercept = 0, linetype="solid", color ="grey", 2) +
  geom\_vline(xintercept = 3.5, linetype = "dashed", color = "red", 2) +theme_bw () +
  ylab ("Valor estimado (95% IC)") +
 xlab (" Periodo ") +
  scale_x_discrete (labels = c("t+3", "t+2", "t+1", "tratamiento","t-1", "t-2", "t-3"), breaks = 3:-3) +
  scale_color_manual (name = "Periodo", values= colors) +
  theme ( legend . position = " none ")
# GUardamos figura en formato pdf
ggsave (filename = 'leads_lags_R.pdf', device = cairo_pdf, dpi = 300,width = 12, height = 10, units = \text{cm})
```
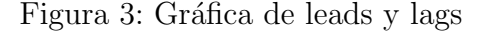

<span id="page-17-1"></span>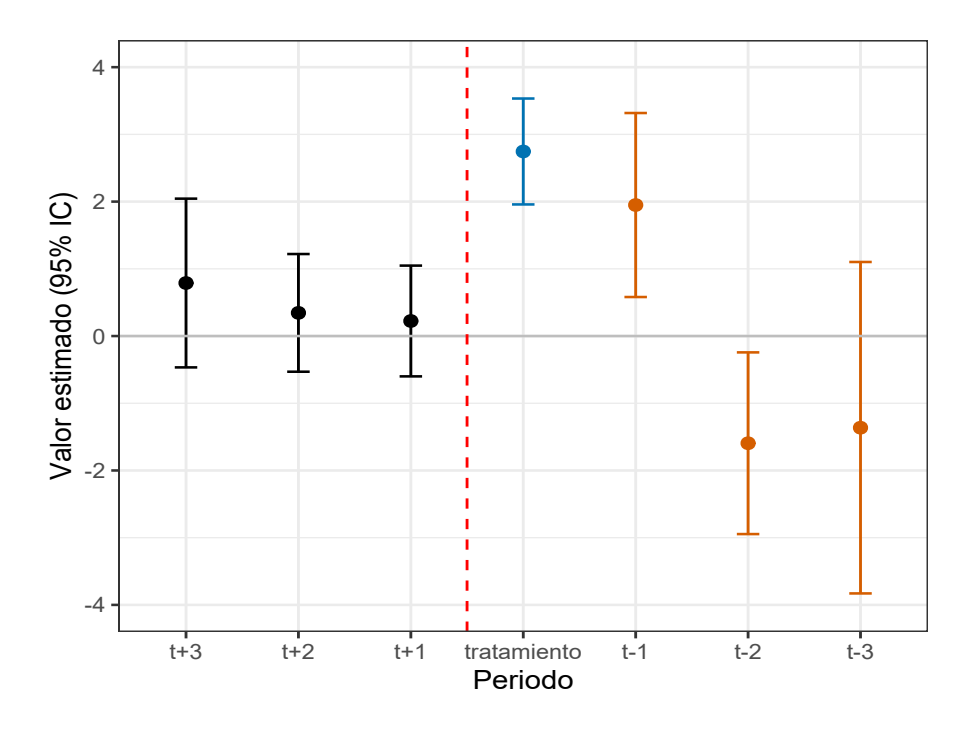

#### <span id="page-17-0"></span>2.3. Gráfica DID (*Event study*)

Para realizar una gráfica de un *event study* necesitamos crear 3 variables distintas:  $(1)$ post, (2) tiempo del inicio del evento de tratamiento y (3) Tiempo que indica la posición del periodo respecto al inicio tratamiento.

La principal es tener claro que existe una variable post tratamiento que toma los valores de {0, 1}. Por ejemplo, en un caso donde la variable de tratamiento toma solo valores  $\{0, 1\}$ . Es claro que podemos tomar post, como una variable dicótoma que toma el valor de 0 antes del tratamiento y el valor de 1 después del tratamiento. Sin embargo, en el caso continuo también se puede obtener una variable post. En nuestro caso, tomaremos:

$$
Post = \begin{cases} 0 & \text{if tratamiento} = 0 \\ 1 & \text{if tratamiento} > 0. \end{cases}
$$

```
# Variable post
dd <- dd %> % group_by ( unidades ) %> % mutate ( post = ifelse ( tratamiento
   > 0, 1, 0))
```
Una vez que contamos con la variable post creamos una variable que indica el tiempo del inicio del evento de tratamiento, es decir, cuando  $post = 1$  por primera vez.

```
# Variable post
dd <- dd %> % group_by ( unidades ) %> % mutate ( event_time = tiempo [ post >
   0][1])
# Grupo de control a 0
dd$event_time [ dd$treat == 0] <- 0
```
Posteriormente, generamos una variable que nos indica el (3) tiempo al tratamiento (time to event o tte), es decir, cuantos periodos faltan para que inicie el tratamiento o han pasado desde que inicio el tratamiento.

```
# Creamos la variable tte
dd <- dd %> % group_by ( unidades ) %> % mutate ( time_to_event =
   ifelse(treat == 1, itempo - event_time, 0))
```

```
# Creamos stte
dd$shifted_tte <- dd$time_to_event - min ( dd$time_to_event )
```

```
# Valor de categoría base
reference <- mean ( dd$shifted_tte [ dd$time_to_event == -1])
```
Por último, una variable auxiliar, es una transformación de nuestra variable tte que nos da el tiempo al evento de tratamiento pero considerando solo valores positivos: shifted tte o tte, para tomar solo factores positivos. Esencialmente, estamos haciendo un mapeo de de la variable tiempo al evento de tratamiento a una variable que es  $stt = tte - \min(ttt)$ . Y creamos una variable local que específica la categoría base que usaremos en nuestra regresión.

```
# Creamos stte
dd$shifted_tte <- dd$time_to_event - min ( dd$time_to_event )
# Valor de categoría base
reference \leq mean (dd$shifted_tte [dd$time_to_event == -1])
```
Una vez creadas estas variables, corremos una regresión especificando la categoría base de la variable, con efectos fijos por unidad y tiempo y con errores estándar cluster por municipio.

```
# Corremos la regresión del event study
dd_plot_reg <- feols ( outcome ~ i ( shifted_tte , treat , ref = reference )
   | unidades + tiempo, cluster = "unidades", data = dd)
```
El paquete fixest incluye una función para hacer la gráfica DID:

```
# Plot rápido usando fixest
iplot ( dd_plot_reg ,
      xlab = 'Time to treatment',
      main = '')
```
Pero podemos personalizar aún más está gráfica construyendo nuestro propio código:

```
# Plot personalizado
coeffs = c (dd_plot_regcoefficients [1:6], 0,dd_plot_reg$coefficients [7:13])
se = c ( dd_plot_reg$se [1:6] , 0 , dd_plot_reg$se [7:13] )
# Concatenamos las variables
datos_did <- data.frame (coeficientes = coefs, ses = se, time = -6:7,
   type = rep(1:3, c(6,1,7)))datos_did$time <- factor ( datos_did$time )
```

```
# Grafica de leads and lags
colors <- c ("#000000" , "#0072 B2 " ,"# D55E00 ")
DID_plot \leq ggplot (data = datos_did, mapping = aes (y = coeficientes,
   x = time)) +
  geom\_point ( aes ( colour = factor ( type ) ), size = 2) +
  geom_errorbar ( aes ( ymin =( coeficientes -1.96* ses ) ,
     ymax = (coeficientes +1.96*ses), colour = factor (type), width = 0.2)
     +
  geom_hline ( yintercept = 0 , linetype =" solid " , color =" grey " , 2) +
  geom_vline ( xintercept = 7 , linetype =" dashed " , color =" red " , 2) +
  thene_bw() +ylab ("Valor estimado (95% IC)") +
  xlab ("Años desde tratamiento") +
  scale_color_manual (name = "Periodo", values= colors) +
  theme ( legend . position = " none ")
# Guardamos la gráfica como pdf
ggsave (filename = 'DID_plot_R.pdf', device = cairo_pdf, dpi = 300,width = 12, height = 10, units = \text{cm})
```
Figura 4: Gráfica $\rm DID$ 

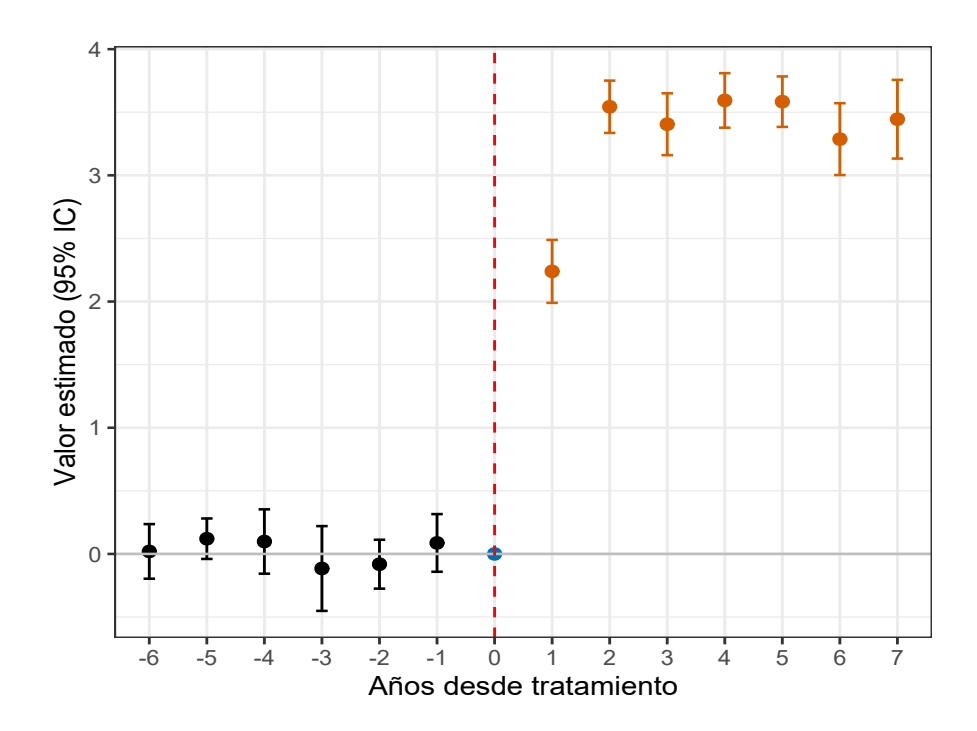